# wby Publikation

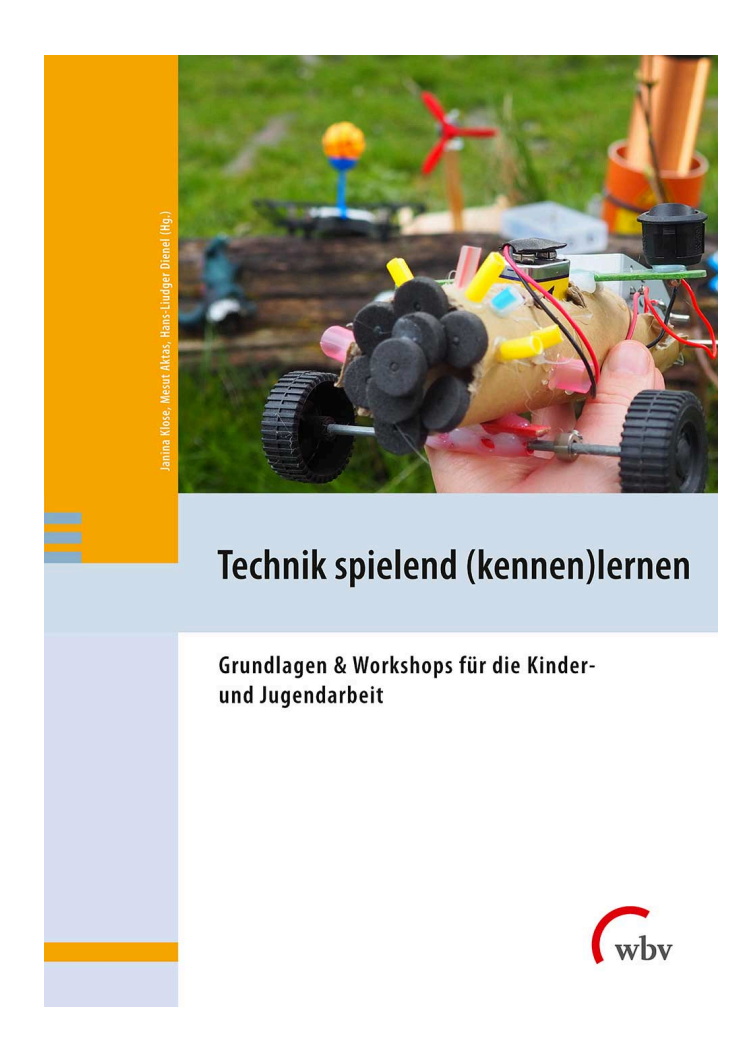

Bei der praktischen Drohnenführerscheinprüfung beweisen Kursteilnehmer\*innen, dass sie durch Programmieren die Flugroute einer Drohne bestimmen können.

Schlagworte: Drohne; Programmieren; blockbasierte Programmiersprache; Loop-Code; Drohnenführerschein

E-Book Einzelbeitrag von: Ali El-Hussein, Laurenz Virchow

# Werde Drohnenpilot\*in

#### Programmieren kennenlernen mit der Drohne

aus: Technik spielend (kennen)lernen (9783763972647) Erscheinungsjahr: 2023 Seiten: 147 - 164 DOI: 10.3278/I72647w013 Dieses Werk ist unter folgender Lizenz veröffentlicht: [Creative](https://creativecommons.org/licenses/by-sa/4.0/legalcode.de) [Commons Namensnennung-Share Alike 4.0 International](https://creativecommons.org/licenses/by-sa/4.0/legalcode.de)

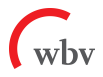

# WERDE DROHNENPILOT\*IN PROGRAMMIEREN KENNENLERNEN MIT DER DROHNE

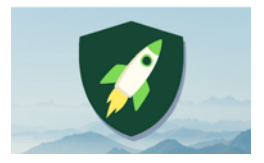

Anzahl Teilnehmer\*innen: 4 Material: DJI-Tello-Drohnen mit Zubehör, Gamesir Controller T1d, Handys

 Dauer: 90–120 Min. Autor\*innen: Ali El-Hussein, Laurenz Virchow

# နဲ့ ZIEL: WAS SOLLEN DIE KIDS MITNEHMEN?

Ziel dieses Workshops ist, den Kursteilnehmenden Grundlagen im Bereich der Steuerung und des Programmierens der Drohne "Tello" zu vermitteln. Im Fokus ist die praktische Drohnenführerscheinprüfung, in der die App "DroneBlocks" genutzt wird, um der Drohne mithilfe von Codes Befehle zum automatisierten Fliegen zu geben.

Kursteilnehmende lernen dadurch

- ihre Kenntnisse über das Kombinieren von Befehlen in einer Programmiersoftware anzuwenden und zu vertiefen,
- den Loop-Code "Wiederhole ... Mal; mach"
- und die Steuerung von Drohnen kennen.

# VORBEREITUNG: WAS BRAUCHT MAN?

- <sup>2</sup> 2 aufgeladene DJI-Tello-Drohnen
- <sup>2</sup> 2 aufgeladene GameSir Controller T1d
- 2 Tello-Akkuladestationen mit Tello-Ersatzbatterien
- <sup>2</sup> 2 aufgeladene Handys:
	- à Verbinden der Drohne über Handy-WLAN
	- à Tello-App
		- Verbinden des Controllers über Bluetooth in der App
	- à DroneBlocks-App
		- angemeldet
		- Drone Type: "Tello & Tello EDU"
		- Metric Units cm
		- vorbereitete Blocks für den "Praxisteil Programmieren"

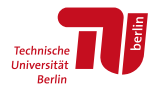

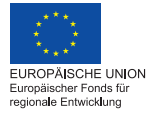

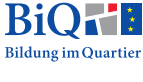

- **E** Laminierte Ausdrucke der deutschen Übersetzungen der Codes stehen auf GitHub zum Download bereit<sup>1</sup>
	- à Start- und Landeplätze
	- à geeigneter Untergrund (nicht einheitlich oder spiegelnd)
	- à gute Lichtverhältnisse
	- à Gliedermaßstab oder großes Lineal
	- à Tischtennisbälle
	- à 3D-gedruckter Tello-Aufsatz2

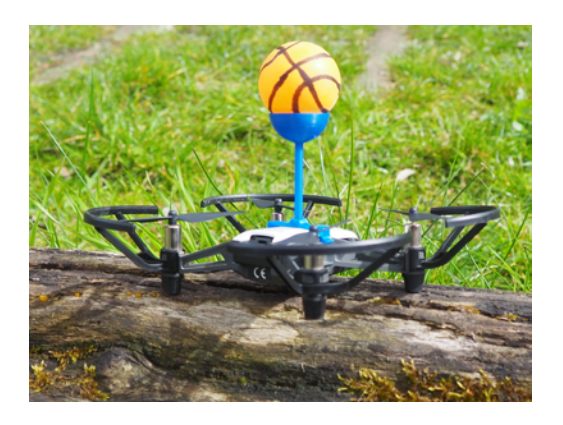

# NÜTZLICHES WISSEN: WAS SIND WICHTIGSTE BASICS?

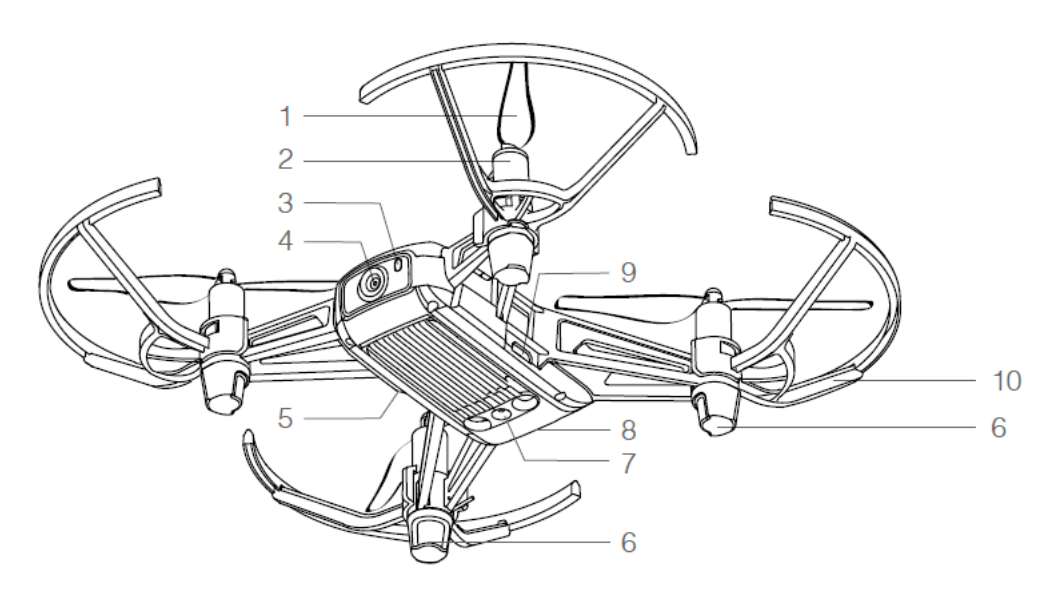

AUFBAU DER DROHNE

*Aus: Ryze (2018): Tello. User Manual, 2018.02, S. 4.*

- 
- *1. Propeller 6. Antennen*
- *3. Statusanzeige der Drohne 8. Batterie*
- 
- 
- 
- *2. Rotor-Motoren 7. Vision-Positioning-System (VPS)* 
	-
- *4. Kamera 9. Micro-USB-Eingang*
- *5. An-/Ausschalter 10. Propeller-Schutz*

<sup>1</sup> <https://github.com/wennsKracht/Handbuch-Technik-spielend-kennen-lernen>

<sup>2</sup> Wir nutzen eine abgeänderte Form der STL-Datei "DJI Tello Accessories" vom User Gregloicq, die unter der [Creative Commons – Attribution – Non-Commercial](https://creativecommons.org/licenses/by-nc/4.0/) lizenziert und unter dem Link [https://www.thingiverse.com/](https://www.thingiverse.com/thing:4183507) [thing:4183507](https://www.thingiverse.com/thing:4183507) zugänglich ist (abgerufen am 27.10.2021).

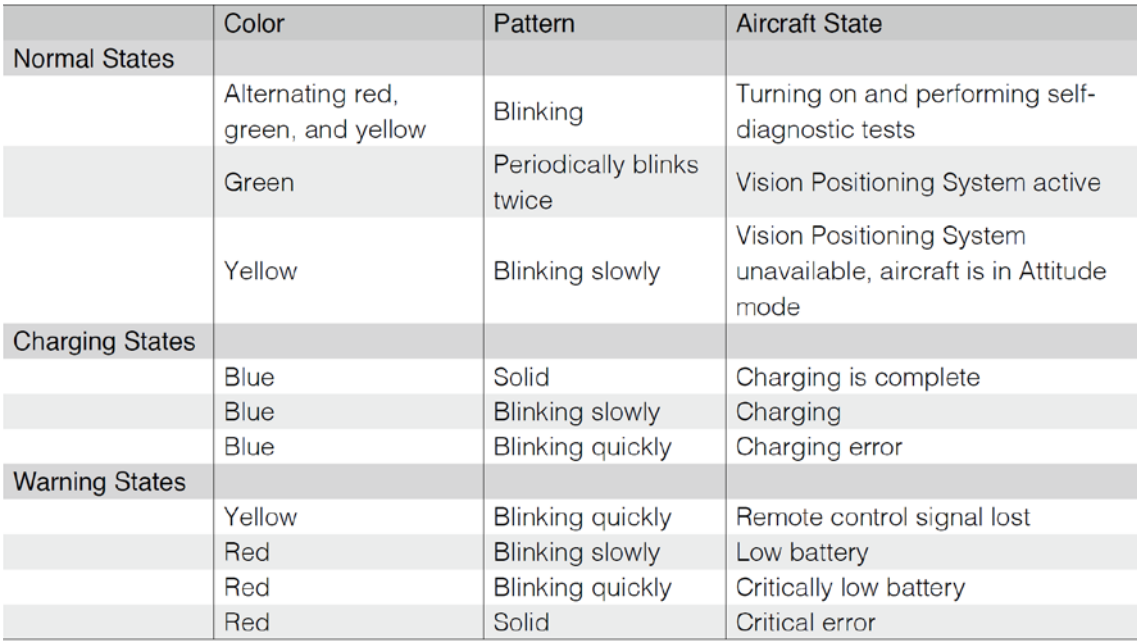

# STATUSANZEIGE DER DROHNE

*Aus: Ryze (2018): Tello. User Manual, 2018.02, S. 6.*

Grundsätzlich sollte für eine gute Performance der Drohne beim Fliegen darauf geachtet werden, dass die Lichtverhältnisse und der Untergrund das VPS-System möglichst optimal unterstützen. D. h., dass im Innenbereich immer möglichst viel Licht ausgeleuchtet und der Untergrund möglichst uneinheitlich (also z.B. mit verschiedenen Objekten ausgelegt) gestaltet sein sollte. Außerdem ist es von großer Bedeutung, dass die benutzten Akkus immer möglichst voll aufgeladen sind und aufgeladene Ersatzakkus bereitliegen.

#### PROGRAMMIEREN DER DROHNE MIT DER APP "DRONEBLOCKS"

In der App "DroneBlocks" gibt es "BlockCodes", die eine Art Programmiersprache für die Drohne darstellen und welche über "Drag and Drop" zusammengesteckt werden können, um Programme für die Drohne zu schreiben.

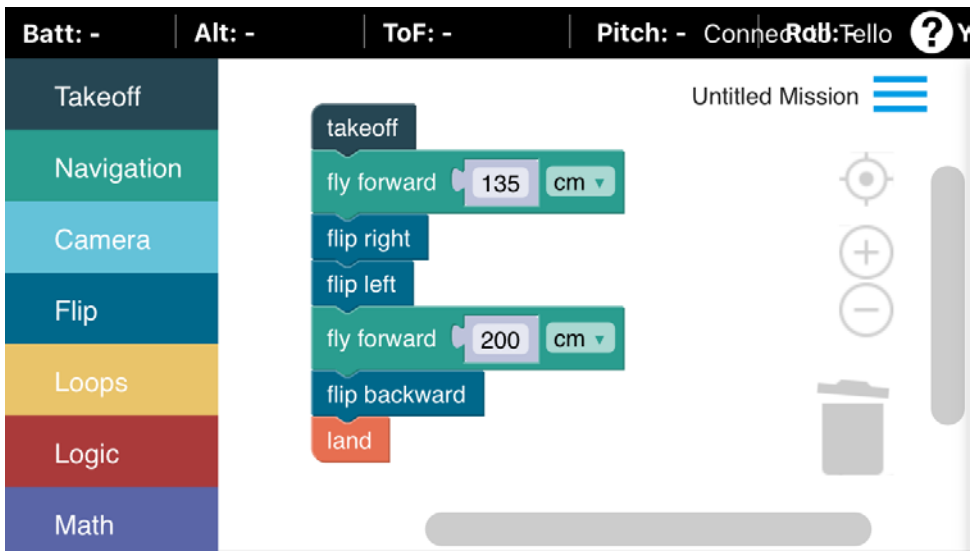

*User Interface der App "DroneBlocks"*

Das Interface der App und die Befehle sind nur in englischer Sprache verfügbar. Deutsche Übersetzungen befinden sich auf GitHup<sup>3</sup> und können optisch schnell zugeordnet werden. Die Bedienung und Performance sind aber vergleichsweise gut für den Zweck des Kurses. Hier eine kurze Hilfe für die Orientierung:

- Links in der App befindet sich eine Spalte mit Überkategorien für Befehle in verschiedenen Farben, die aufgeklappt die Blockcodes enthalten. Die Blockcodes können per "Drag and Drop" auf die weiße Arbeitsfläche in der Mitte gezogen und, indem einzelne Befehle zusammengefügt werden, zu einem Programm geschrieben werden. Wenn Befehle wieder gelöscht werden sollen, können sie einfach per Drag & Drop in das Mülleimer-Symbol gezogen werden. Achtung: Wenn nur einzelne Befehle gelöscht werden sollen, müssen sie zunächst von den anderen getrennt werden.
- Oben rechts lässt sich die Drohne mithilfe des Wi-Fi-*SSID-Namens* (6-stelliger Code nach "Tello") mit der App verbinden. Den Namen der Drohne findet ihr entweder auf dem Gerät oder in der WLAN-Anzeige. Sobald die Drohne mit der App verbunden ist, wird die Ansicht der Drohnenkamera in der App dargestellt.

<sup>3</sup> <https://github.com/wennsKracht/Handbuch-Technik-spielend-kennen-lernen>

- In dem Menü, das durch ein Klicken auf die drei Striche oben rechts angezeigt wird, können sich User\*innen einloggen sowie Missionen ausführen ("Launch"), speichern und öffnen. Das "Launchen" klappt nur, wenn jeweils ein "takeoff"bzw. "Land"-Code eingesetzt werden, die Lichtverhältnisse gut genug sind, der Boden nicht einheitlich aussieht bzw. spiegelt und die Batterie ausreichend aufgeladen ist (s. Anzeige oben links in der App).
- Zum schnellen Landen der Drohne, also dem Beenden einer Mission (z. B. bei einem Fehler im Code), kann die Funktion "Abort Mission" genutzt werden.

Da es leider bei einigen der Funktionen (z. B. "Camera" oder "curve") zu Umsetzungsschwierigkeiten und längeren Wartezeiten kommt, ist es ratsam, sich auf die einfachsten Befehle zu reduzieren bzw. vorher zu testen, welche Befehle zu Problemen beim Ausführen der Mission führen. Die Nutzung der App mit Tablets hat sich als schwierig erwiesen. Deshalb empfehlen wir, sie per Handy oder PC zu nutzen. Alternative Möglichkeiten zum Programmieren der Tello mit Blockcodes liefern [die](https://tello.oneoffcoder.com/prerequisites.html) [Offline-Version von Scratch 2.0](https://tello.oneoffcoder.com/prerequisites.html) und die Applikation "[Go Tello"](https://play.google.com/store/apps/details?id=air.com.readysquare.tello&hl=de_CH&gl=US). Beide Alternativen weisen allerdings auch verschiedene Schwierigkeiten auf.

# STEUERUNG MIT TELLO-APP UND CONTROLLER

Zur Steuerung der Drohne muss sie zunächst über die WLAN-Einstellungen mit dem iPad verbunden werden. Danach kann die Tello-App geöffnet und eine Verbindung zwischen dem Controller und der Drohne in der Tello-App über Bluetooth erstellt werden. Zusätzlich zu den Joysticks, die ein Ansteuern aller acht Flugrichtungen der Drohne erlauben, liefert das "Game-Controller-Diagramm" aus der Tello-App Erklärungen für die Steuerung.

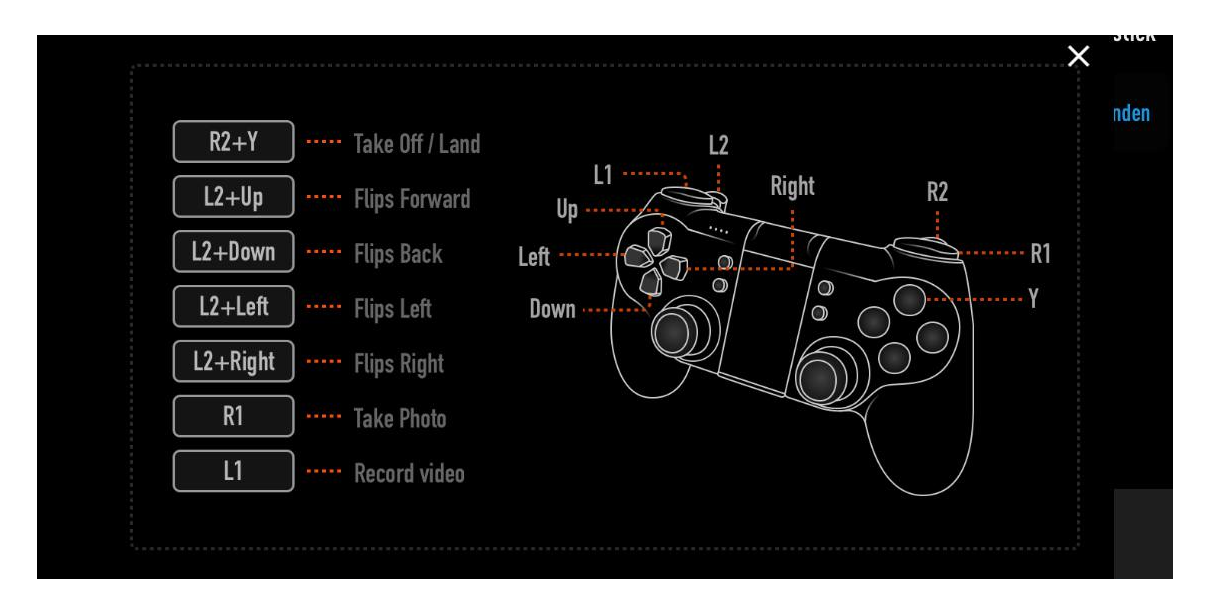

# KURSABLAUF: WIE MACHT MAN DEN KURS (Einführung, Input-Interaktion, Bauen, Nachbereitung/Feedback)

In dem Workshop "Werde Drohnenpilot\*in" geht es darum, die Kursteilnehmer\*innen spielerisch zu Drohnenpilot\*innen mit Programmier-Skills "auszubilden" und in einer Mission ihre neu erlernten Fähigkeiten als Pilot\*innen unter Beweis zu erproben.

Bevor Flugstunden mit der Drohne absolviert werden können, sollte ähnlich wie bei dem Autoführerschein erst einmal der Theorieteil bestanden werden. Nach dem bestandenen Theorieteil kommt der Praxisteil, in dem die Teilnehmenden die Drohne mit DroneBlocks und über den Controller zu steuern lernen. Auch hier gelten die Regeln der Führerscheinprüfung: Der "Praxisteil Steuerung" darf erst nach erfolgreichem Abschluss des "Praxisteils Programmieren" durchgeführt werden. Die Teilnehmenden werden anschließend auf die Mission geschickt, um ihr Können unter Beweis zu stellen. Je nach den Bedingungen im Kurs können die Missionen auch in einem zweiten Workshop untergebracht werden.

# SCHRITTE FÜR DIE DURCHFÜHRUNG

- 1. Pilotenschein: Theorieteil
- 2. Pilotenschein: Praxisteil Programmieren
- 3. Pilotenschein: Praxisteil Steuerung
- 4. Mission

# 1. PILOTENSCHEIN: THEORIETEIL UND DROHNENQUIZ

Der Theorieteil findet in einem Input-Dialog zwischen den Kursteilnehmer\*innen und den Kursleiter\*innen statt. Die Stichpunkte unten bieten eine Grundlage für das "Hinund Her" des Austausches. Nachdem die wichtigsten Grundlagen gemeinsam geklärt wurden, muss jede\*r Teilnehmende in einem Drohnenquiz mindesten 2 Fragen des\*der Kursleiter\*in zu den vorherigen Inhalten richtig beantworten. Alle haben dafür 3 Leben. Bei 4 falschen Antworten ist der Theorietest nicht bestanden. Dies sollte zu Beginn angekündigt werden. Bei Bedarf kann bei der Antwortfindung mit verschiedenen Tipps, Hilfestellungen und Lösungsmöglichkeiten gearbeitet werden.

Definitionen: Was ist eine Drohne? Was ist der Unterschied zu einem Auto oder einem Flugzeug/Helikopter? Warum heißt es nicht Flugzeug?

- Drohne ist ein anderes Wort für "unbemanntes Luftfahrtzeug".
- Ein Fahrzeug in der Luft, das ohne Pilot\*in fliegt und gesteuert wird durch einen Computer oder eine Person am Boden, der\*die dem Computer in der Drohne Befehle zum Ausführen gibt.
- **Ist quasi ein "Luft- oder Flugroboter", der von Befehlen oder Computerprogram**men/Programmiercodes gesteuert wird. D. h., Drohnen können auf Grundlage der Befehle teilweise selbst entscheiden ("Künstliche Intelligenz"), auch ganz alleine fliegen, solange sie genug Batterie haben. D. h., wir können Drohnen etwas über eine Programmiersprache sagen, die sie verstehen, und dann tun sie das, wenn ihre Rechenleistung das erlaubt.

#### Wie funktionieren Drohnen? Wie fliegen sie? Wie orientieren sie sich?

- Es gibt verschiedene Drohnentypen: Tragflächendrohne und Multicopter.
- Im Gegensatz zum Helikopter, der sich durch einen auf 90° gestellten Rotor am Ende stabilisiert, balancieren und bewegen sich Multicopter über gegensätzliche Rotorbewegungen.

Betrachtung des Aufbaus der DJI-Tello-Drohne (mit Abdeckung entfernt)

- Flugrichtung bzw. "vorne" und "hinten"?
- x-förmiger Aufbau der Rotoren **→** Tello fliegt in acht verschiedene Richtungen
- benennen der wesentlichen Bestandteile (Propeller, Rotormotor, Prozessor, Kamera, Sensoren, wichtigste Statusanzeige …)
- Orientierung bei Drohnen oft über GPS (wie im Handy), bei der Tello: Vision-Positioning-System (VPS) an der Unterseite mit kleiner Kamera und Infrarot-Sensoren, die der Drohne bei dem Start und der Landung helfen und im Schwebeflug stabilisieren. Das heißt, dass die Drohne immer den Untergrund scannt und dann ganz schnell ausrechnet, wie sie in der Luft stehen muss, um an einem Ort zu bleiben. Wenn wir die Drohne nicht steuern, kann sie so einfach auf einem Fleck "schweben" bleiben. Bewegt sich aber der Untergrund, dann fliegt die Drohne mit.

Einsatzfelder von Drohnen: Wie werden sie genutzt? Wie würden die Kursteilnehmenden Drohnen nutzen?

 Weltweit gibt es ganz viele Drohnentestprojekte (Paketdrohnen, Messdrohnen, Überwachungsdrohnen, bewaffnete Mini-Drohnen, Lufttaxi-Drohnen, Drohnenkunst, Drohnen in der Landwirtschaft, Stadtplanung, Wissenschaft und Umweltschutz …).

#### Sicherheitsregeln für das Fliegen mit Drohnen

- In Deutschland braucht mensch einen Drohnenführerschein.
- Fliegen nur in ausgewiesenen Gebieten, auf eigenem Gelände und nicht zur Überwachung anderer Leute erlaubt.
- Bei uns im Kurs Flugsicherheitsregeln:
	- à nicht gegen andere Leute und nah an Objekte fliegen
	- à nicht über andere Leute fliegen
	- à Vorsicht mit Haaren und Fingern (die Drohne nicht von oben greifen, sondern mit flacher Hand)
	- à Vorsicht bei Wind und in der Nähe von Baumkronen

#### Theorieprüfung: Drohnenquiz-Fragen

- a. Wie fliegen Drohnen ohne Pilot\*in?
- b. Wie können wir Drohnen steuern?
- c. Wie bewegen sich Multicopter?
- d. In wie viele Richtungen kann die Tello-Drohne fliegen?
- e. Was ist die Flugrichtung der Drohne?
- f. Was sind die wichtigsten Teile der Drohne und wo befinden sie sich?
- g. Wenn die Statusanzeige langsam rot blinkt: Was bedeutet das?
- h. Wie orientiert sich die Drohne bzw. wie kann sie stabil in der Luft schweben?
- i. In welchen Bereichen werden Drohnen genutzt?
- j. Welche Flugsicherheitsregeln gibt es im Kurs?
- k. Typische Fehler (z.B. was nicht tun bei Wind?)?

#### 2. PILOTENSCHEIN: PRAXISTEIL PROGRAMMIEREN

Wenn die Theorieprüfung bestanden wurde, werden die Kursteilnehmer\*innen vor Programmieraufgaben mit der App DroneBlocks gestellt. Es geht darum, dass die angehenden Pilot\*innen in Challenges den Drohnen mithilfe der Blockcodes die Flugrichtungen und -bewegungen kommunizieren sollen. Damit die Drohne eine bestimmte Aufgabe erledigen kann, muss mensch ihr zuerst befehlen, was sie tun

soll. Das Befehlen wird auch "Programmieren" genannt. An sich führt die Drohne als Roboter immer nur Befehle aus durch die verschiedenen Codes, die mensch ihm sagt. Das ist vom Prinzip so, wie wenn du mir erklärst, wie ich zum nächsten Spätkauf komme. Dann sagst du so etwas wie "Geh' erst so 50 Meter links, dann immer geradeaus bis zur großen Kreuzung und dann an der Ampel rechts". Jeder der Blöcke in der App stellt einen Befehl dar, den die Drohne verstehen und umsetzen kann und an den weitere Befehle "angeklebt" werden können (wenn der gelbe Pfeil erscheint), um das Programm zu erweitern.

Es ist hilfreich, die Übersetzungen der Codes (siehe GitHub) laminiert als Poster in die Einrichtung zu hängen, sodass die Teilnehmenden diese im Laufe des Workshops immer als Referenz nutzen können. Für die Durchführung der einzelnen Challenges eignet es sich außerdem, Distanz- und Abstandsmarkierungen auf den Boden anzubringen (z.B. mithilfe von Klebeband).

Das Ziel der Praxisteile ist bei jedem Level, ein kleines Programm für die Drohne zu schreiben, dessen Ausführen die Drohne sicher vom Start bis zum Ende fliegen lässt.

# Regeln

- immer "Take-off" (Losfliegen) als erster Code und "Land" (Landen) als letzter Code
- " "Take-off"-Code und "Land"-Code müssen mit anderen Codes verbunden sein.
- Klickt im Menü oben rechts auf "Launch Mission", um das geschriebene Programm zu starten.

#### Level 0: Code nachbauen

- Wenn es die Zeit erlaubt, kann zum Aufwärmen einfach ein Code nachgebaut werden.
- Wenn die Drohnen den Code dann ausführen, können anhand der Drohnenbewegungen die Codes gemeinsam "entziffert" werden: z.B., welchen Buchstaben fliegt die Drohne in der Luft nach?

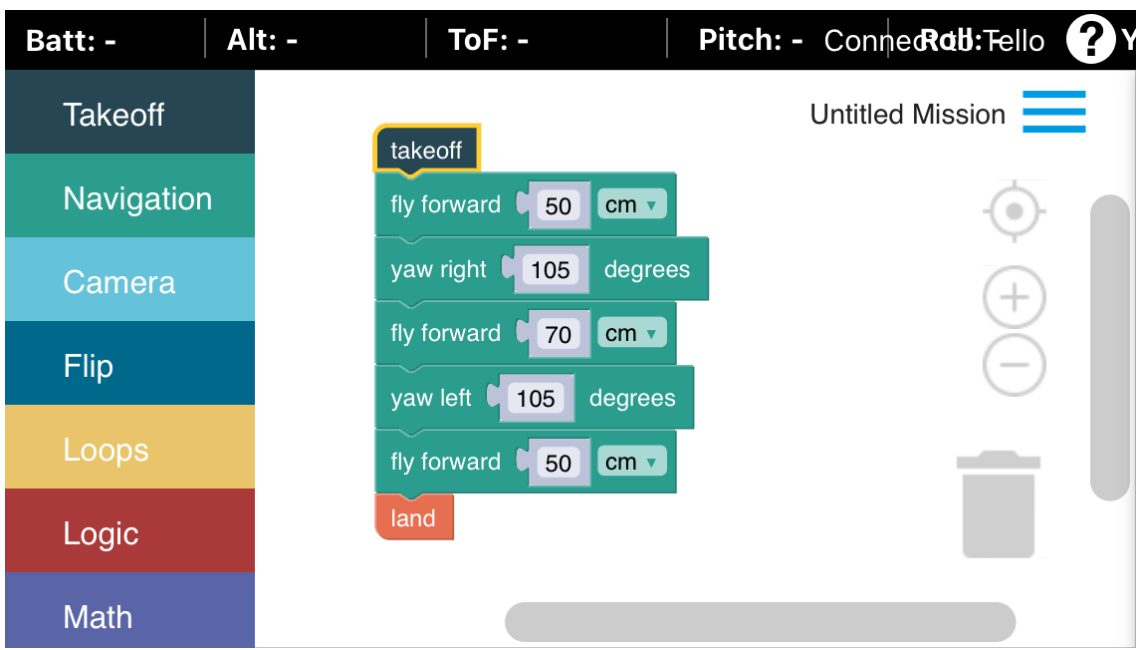

*Level 0: Beispiel für eine Codevorlage, die als Aufwärmübung von Teilnehmenden nachgebaut werden kann*

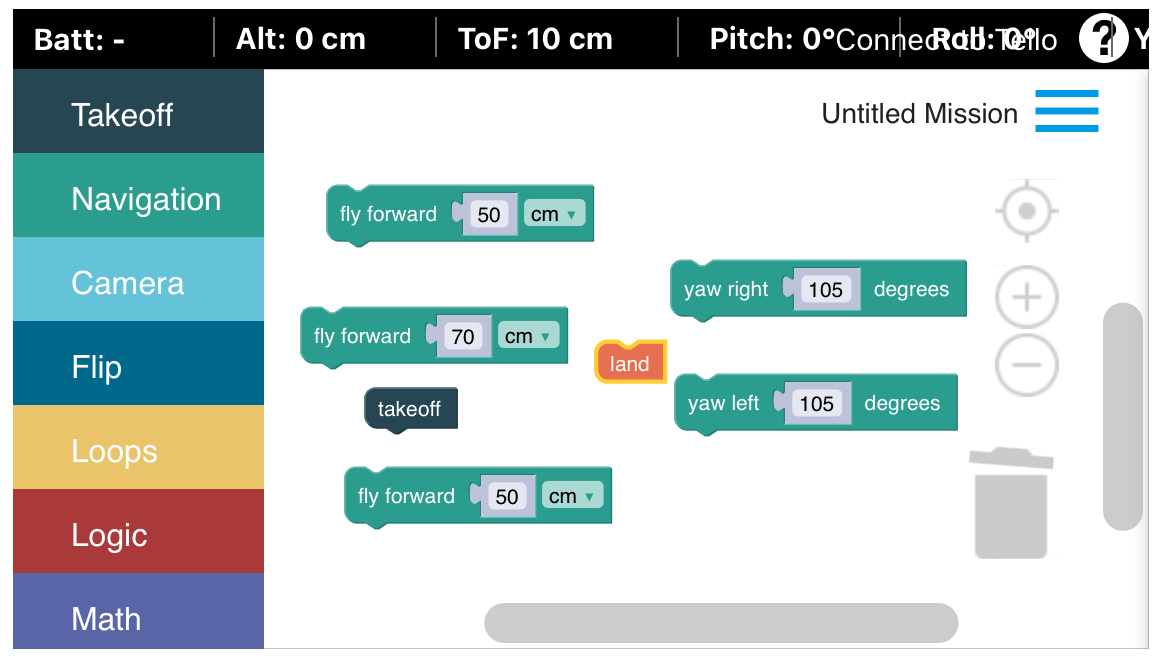

*Level 0: Beispiel für vorbereitete Codes, die von Teilnehmenden in die richtige Anordnung gebracht werden können*

## Level 1: Über den Kopf ohne Rasur

In diesem Level geht es darum, dass die Kursteilnehmenden die Drohne so programmieren, dass sie über den Kopf einer kursleitenden Person fliegt. Es kann mit oder ohne Vorlage programmiert werden.

Hinweis: Der Programmiercode ist hier abhängig von der Körpergröße der kursleitenden Person. Nach dem Starten fliegt die Drohne auf einer Höhe von ca. 45 bis 50 cm. D. h., wenn die\*der Kursleiter\*in eine Körpergröße von z.B. 170 cm hat, muss die Drohne zunächst mindestens 120 cm in die Höhe fliegen. Damit es nicht zu einem Unfall kommt, sollten die Abstände großzügig berechnet werden.

Wenn ein höherer Schwierigkeitsgrad erwünscht ist und die Teilnehmenden in der App navigieren können, können auch Regeln formuliert werden, statt die Codes bereits in der App vorzugeben, wie z.B. "Nutze folgende Codes":

- Take-off/hebe ab
- 2 x fly up XXX cm/fliege XXX cm in die Höhe
- 2x fly forward XXX cm/fliege XXX cm gerade aus
- land/lande

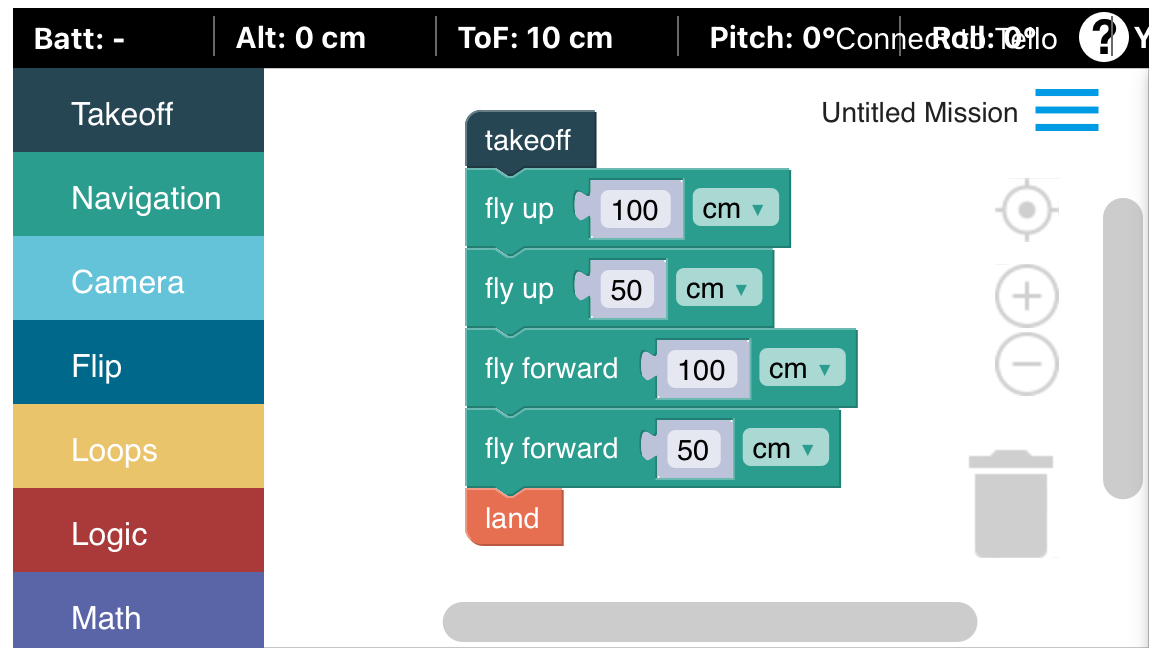

*Level 1: Beispiel für eine Codevorlage zum Fliegen über eine Person (unter Beachtung der Sicherheitshinweise)*

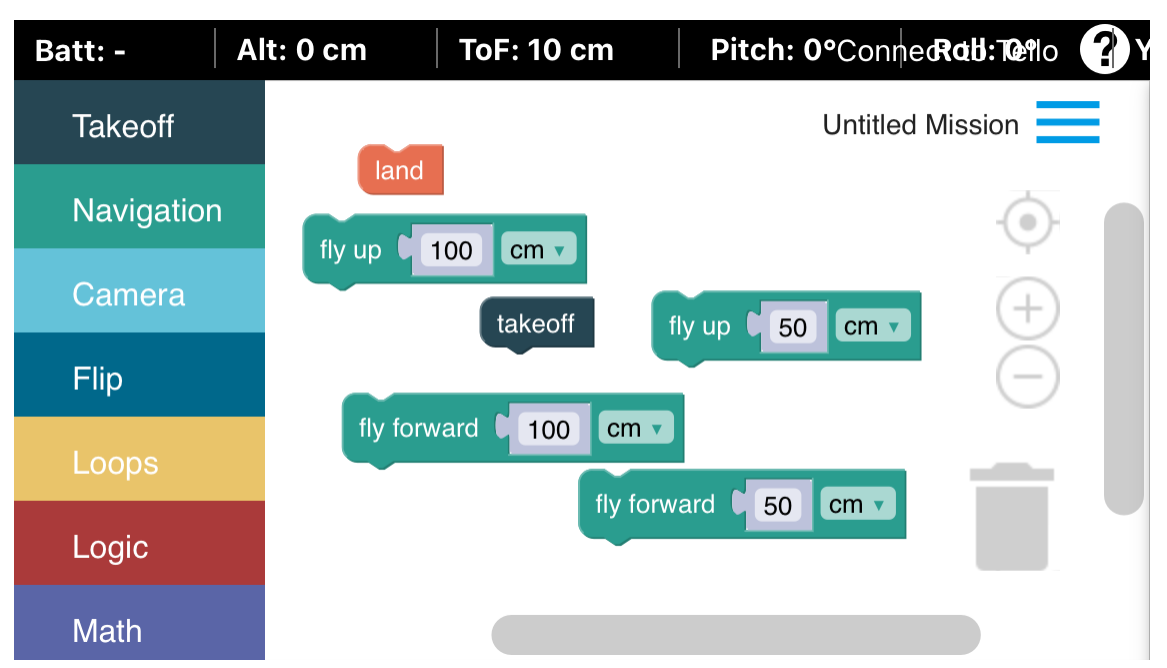

*Level 1: Beispiel für vorbereitete Codes zum Fliegen über eine Person, die von Teilnehmenden in die richtige Anordnung gebracht werden können*

## Level 2: Einmal im Quadrat

Das Ziel in diesem Level ist, ein Programm zu schreiben, dass die Drohne einmal im Quadrat fliegen lässt<sup>4</sup>. Jede Seite des Quadrats hat 90 cm und die Teilnehmenden können entscheiden, in welche Richtung sich die Drohne bewegen soll.

Hinweis: Es kann hilfreich sein, die Kursteilnehmenden als Vorübung Befehle zum Abschreiten eines Quadrats formulieren zu lassen, diese mit dem Körper auszuführen und mit Kreppband und Gliedermaßstab auf dem Boden zu visualisieren.

Wenn ein höherer Schwierigkeitsgrad erwünscht ist und die Teilnehmenden in der App navigieren können, können auch Regeln formuliert werden, statt die Codes bereits in der App vorzugeben wie z.B. "Du darfst folgende Codes nutzen":

- Take-off/hebe ab
- **F** fly forward XXX cm/fliege XXX cm gerade aus
- Yaw right 90 degrees/Drehung um 90 Grad
- land/lande

<sup>4</sup> Dieser Teil des Workshops ist inspiriert von einem Kurs von "Droneblocks" (s. <https://droneblocks.io/>).

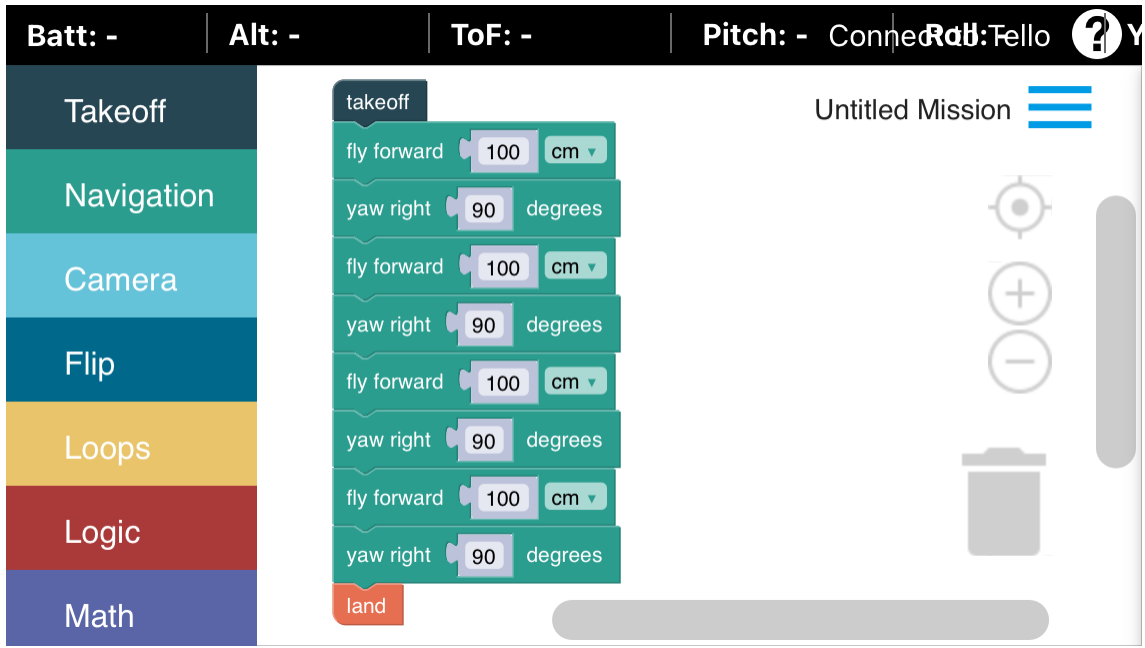

*Level 2: Codevorlage für das Nachfliegen eines Quadrats*

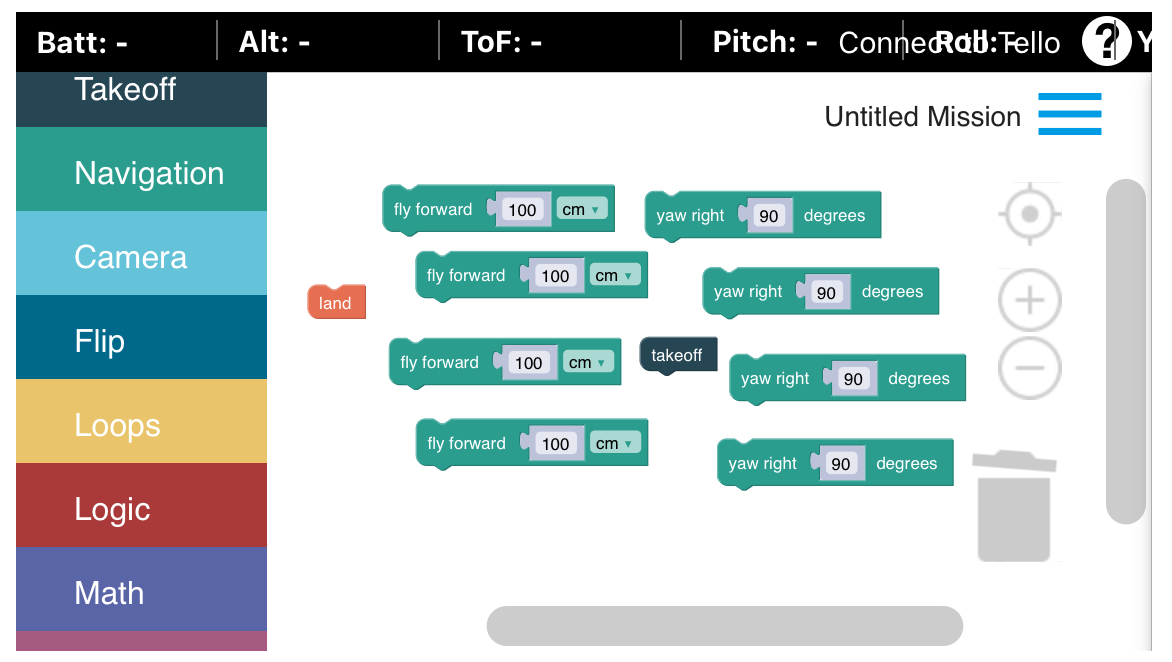

*Level 2: Beispiel für vorbereitete Codes zum Nachfliegen eines Quadrats, die von Teilnehmenden in die richtige Anordnung gebracht werden können*

#### Level 3: Einmal im Quadrat mit Loop

Das Ziel in diesem Level ist dasselbe wie im Level vorher, nur dass nun ein Loop (Wiederholung) genutzt werden kann/soll. Es kann zunächst eine Reflektion darüber erfolgen, wie häufig im Level vorher die gleichen Codes genutzt wurden und ob es nicht eine einfachere Variante gäbe für den Befehl. Dies lässt sich z.B. gut mit Richtungsangaben in der Stadt vergleichen. Anstelle von "Gehe links" und dann "Gehe links" und danach "Gehe links", ließe sich einfacher formulieren: "Gehe dreimal links".

Hinweis: Wenn ein höherer Schwierigkeitsgrad erwünscht ist und die Teilnehmenden in der App navigieren können, können auch Regeln formuliert werden, statt die Codes bereits in der App vorzugeben wie z. B. "Du darfst folgende Codes nutzen":

- Take-off/hebe ab
- fly forward XXX cm/fliege XXX cm gerade aus
- Yaw right 90 degrees/Drehung um 90 Grad
- **repeat XX times/wiederhole XX Mal**
- land/lande

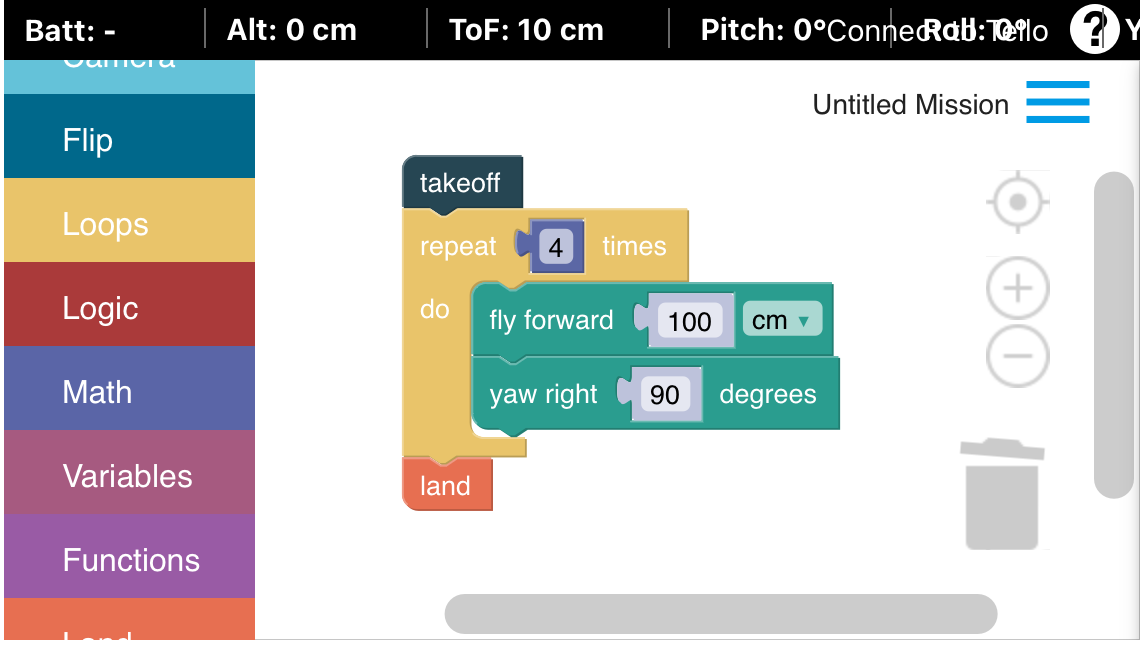

*Level 3: Codevorlage mit Loop für das Nachfliegen eines Quadrats*

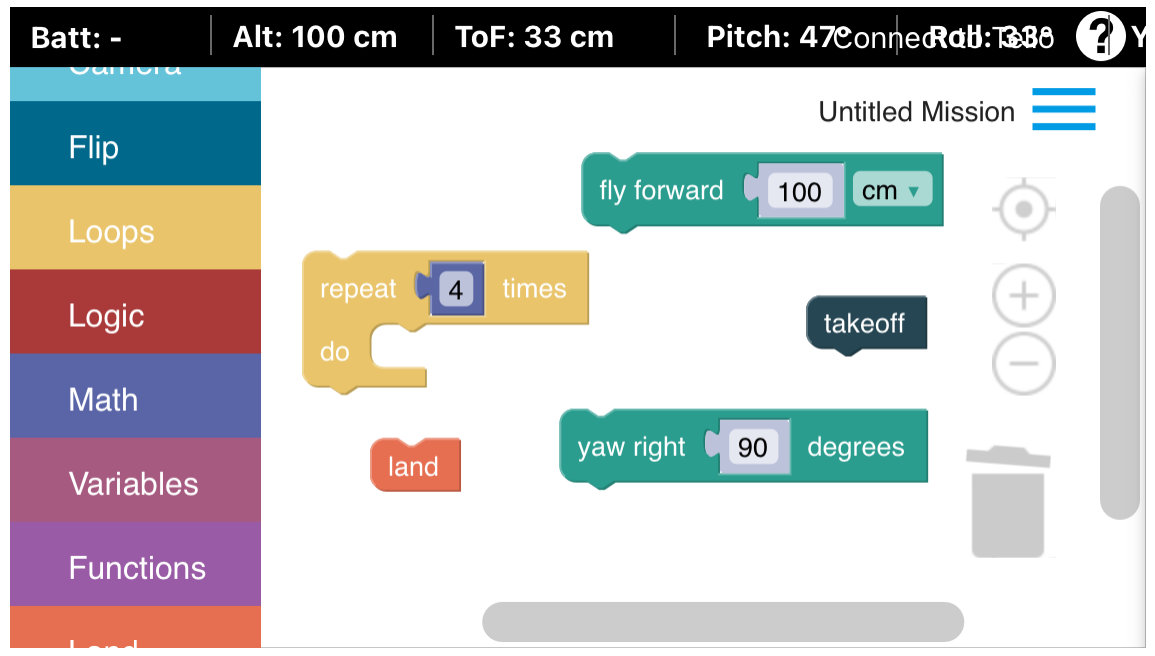

*Level 3: Beispiel für vorbereitete Codes mit Loop zum Nachfliegen eines Quadrats, die von Teilnehmenden in die richtige Anordnung gebracht werden können*

#### Programmieren: Mission One5

Szenario: Es ist Corona und aufgrund der hochansteckenden Krankheit darf niemand die Wohnhäuser verlassen. Im Krankenhaus fehlen aber wichtige Impfstoffe und euer Drohnenlieferservice soll möglichst schnell viele Pakete des überlebenswichtigen Impfstoffs mit dem Flugroboter ins Krankenhaus liefern: Programmiert die Drohne so, dass sie schnellstmöglich die Pakete liefern kann.

Der Startpunkt ist 150 cm von dem Krankenhausgebäude entfernt. Der Entladevorgang muss 50 cm vor dem Gebäude und in einer Höhe von 150 cm mit einem "flip forward" eingeleitet werden. Nach dem Abheben befindet sich die Drohne schon auf einer Flughöhe von 50 cm (lässt sich auch in DroneBlocks oben in der Anzeige bei "Alt." ablesen).

#### Regeln:

- Zeitlimit für das Programmieren des Codes sind ca. 5 bis 10 min.
- $\blacksquare$  Ziel: Liefere so viele Pakete wie möglich ab.

<sup>5</sup> Als Soundtrack für die Missionen im Kurs empfehlen wir, das Lied "Time (Inception)" von Hans Zimmer abzuspielen.

Hinweis für Kursleitende: Der Tischtennisball dient als Symbol für den Impfstoff. Zum Ausführen des Flips benötigt die Drohne mehr als 30 % Batterie.

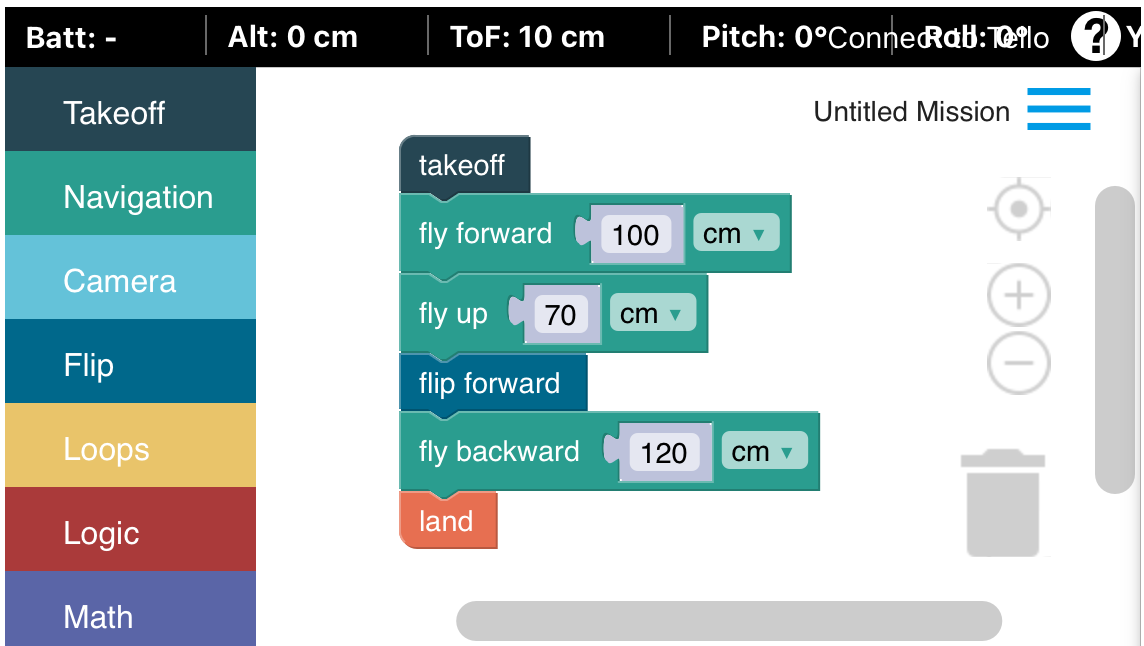

*Mission 1: Codevorlage für das Ausführen eines Flips zur "Lieferung des Impfstoffes"*

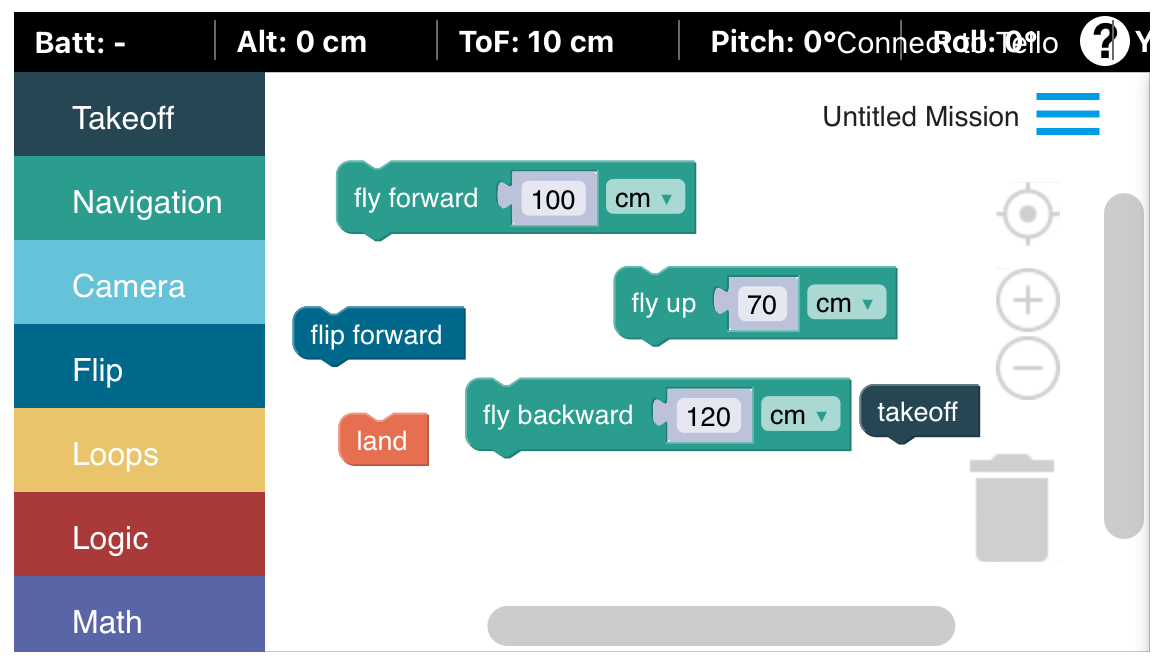

*Mission 1: Beispiel für vorbereitete Codes für das Ausführen eines Flips zur "Lieferung des Impfstoffes", die von Teilnehmenden in die richtige Anordnung gebracht werden können*

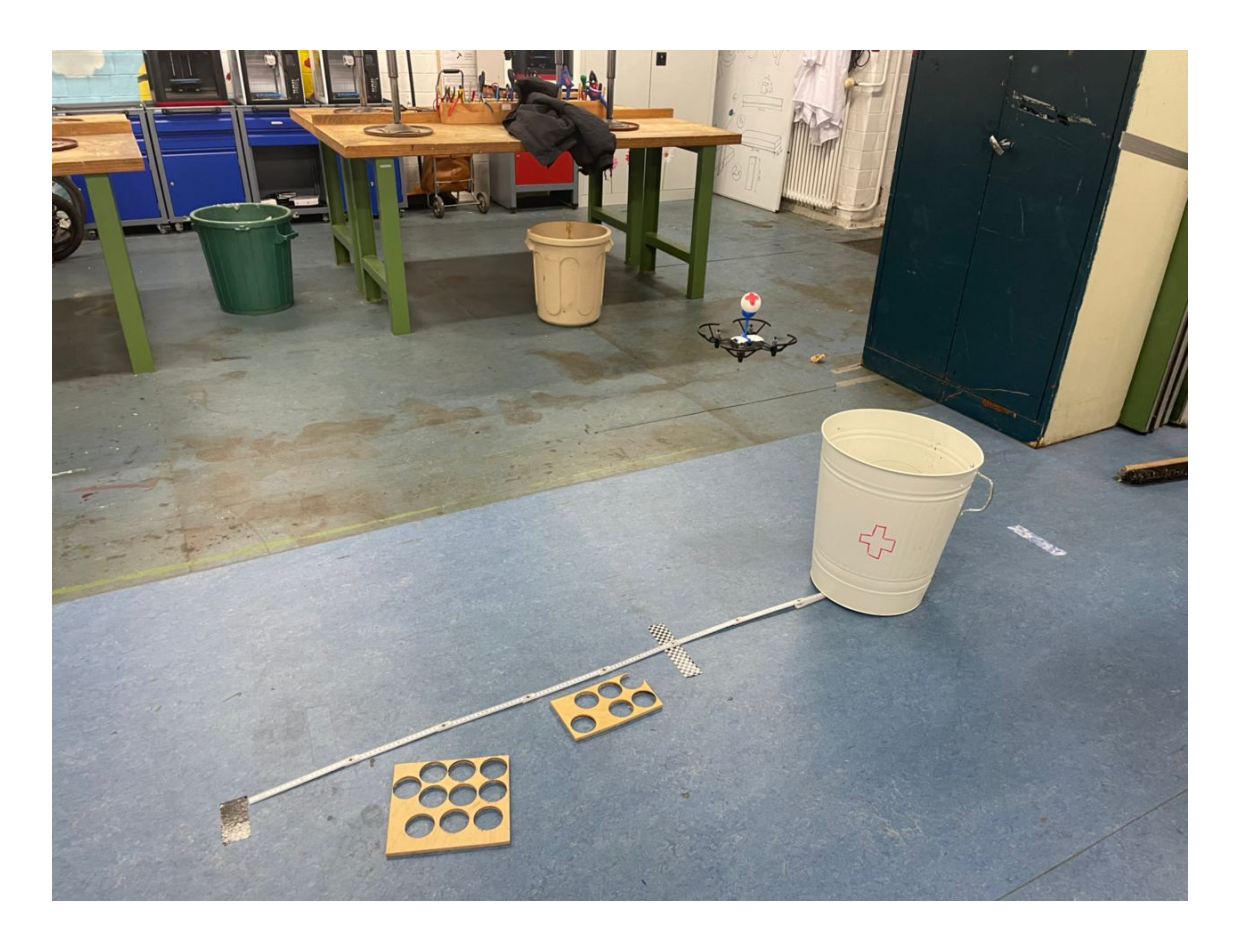

#### 3. PILOTENSCHEIN: PRAXISTEIL STEUERUNG

Nach dem erfolgreichen Bestehen der Theorieprüfung und dem Praxisteil Programmieren geht es nun um den Praxisteil Steuerung der Pilot\*innenscheinprüfung. Das Ziel ist, mit der Controllersteuerung erfolgreich durch aufgebaute Parcours zu fliegen und sicher auf einem Landekreuz zu landen. Die Schwierigkeiten der Parcoursstrecken können an das Alter und die Fähigkeiten der Kursteilnehmenden angepasst werden. Es empfiehlt sich vor Beginn, noch einmal auf die Sicherheitsregeln für das Fliegen mit Drohnen hinzuweisen.

#### Level 1:

- Start. Nach vorne Fliegen. Landen
- Regeln: Du darfst nur "nach vorne" steuern.

#### Level 2: Start-Landen

- über Kursleiter\*in fliegen, ohne die Haare abzurasieren, hier klare Distanzangaben benennen
- Regeln: Du darfst nur "hoch" und "nach vorne" steuern.

## Level 3:

- mit Kurve um Kursleiter\*in herumfliegen
- Regeln: freie Steuerungswahl

Weitere Praxisübungen können in der gleichen Logik und angepasst an den Kontext folgen.